# DocuShare Flex Authenticate a Connector Instance

Last Modified on 03/16/2020 5:59 am EDT

#### On this page

You can authenticate with DocuShare Flex to create your own instance of the DocuShare Flex connector through the UI or through APIs. Once authenticated, you can use the connector instance to access the different functionality offered by the DocuShare Flex platform.

#### **Authenticate Through the UI**

Use the UI to authenticate with DocuShare Flex and create a connector instance. Because you authenticate with DocuShare Flex via OAuth 2.0, all you need to do is add a name for the instance and provide your OAuth API key and secret, which you identified in DocuShare Flex API Provider Setup, and your DocuShare domain. After you create the instance, you'll log in to DocuShare Flex to authorize SAP Cloud Platform Open Connectors access to your account. For more information about authenticating a connector instance, see Authenticate a Connector Instance (UI).

After successfully authenticating, we give you several options for next steps. Make requests using the API docs associated with the instance, map the instance to a common resource, or use it in a formula template.

#### **Authenticate Through API**

Authenticating through API is a multi-step process that involves:

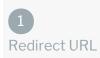

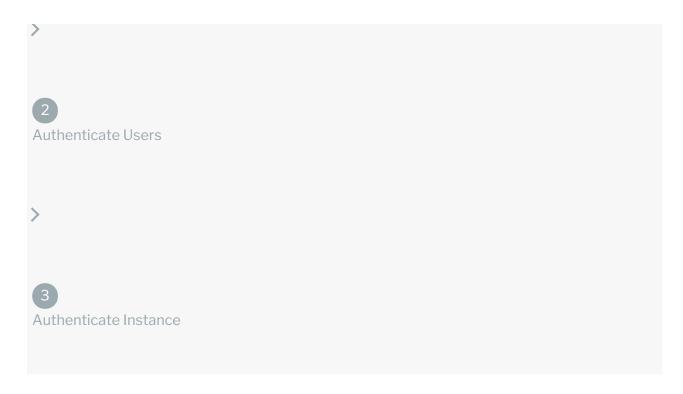

- Getting a redirect URL. This URL sends users to the vendor to log in to their account.
- Authenticating users and receiving the authorization grant code. After the user logs in, the vendor makes a callback to the specified url with an authorization grant code.
- Authenticating the connector instance. Using the authorization code from the vendor, authenticate with the vendor to create a connector instance at SAP Cloud Platform Open Connectors.

## Getting a Redirect URL

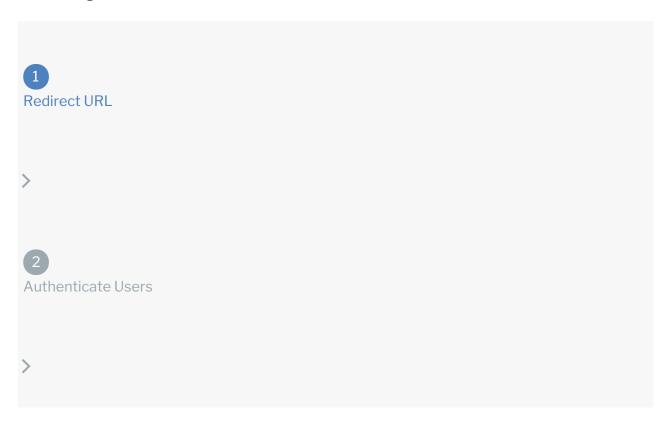

## 3 Authenticate Instance

Use the following API call to request a redirect URL where the user can authenticate with the vendor. Replace  $\{\text{keyOrId}\}\$  with the connector key,  $\text{docushareflex}\$ .

GET /elements/{keyOrId}/oauth/url?apiKey=&apiSecret=&callbackUrl=&siteAddr
ess=

#### **Query Parameters**

| Query<br>Parameter | Description                                                                                                    |
|--------------------|----------------------------------------------------------------------------------------------------|
| apiKey             | The key obtained from registering your app with the provider. This is the <b>Application ID</b> that you recorded in DocuShare Flex API Provider Setup.                                                                     |
| apiSecret          | The client secret obtained from registering your app with the provider. This is the <b>Application Secret</b> that you recorded in DocuShare Flex API Provider Setup.                                                       |
| callbackUrl        | The URL that will receive the code from the vendor to be used to create a connector instance. This is https://auth.cloudelements.io/oauth, the redirect URL you added to your app during DocuShare Flex API Provider Setup. |

#### Example cURL

```
curl -X GET
-H 'Content-Type: application/json'
'https://api.openconnectors.us2.ext.hana.ondemand.com/elements/api-v2/eleme
nts/docushareflex/oauth/url?apiKey=&apiSecret=&callbackUrl=https://auth.clo
udelements.io/oauth&state=docushareflex'
```

#### **Example Response**

Use the <code>oauthUrl</code> in the response to allow users to authenticate with the vendor.

```
{
"oauthUrl": "https://flexdemo3.docushareflex.com/xcm/oauth/authorize?respon
se_type=code&redirect_uri=https%3A%2F%2Fauth.cloudelements.io%2Foauth&state
=docushareflex&client_id=xxxxxxxxxxxxxxx,
"element": "docushareflex"
}
```

## Authenticating users and receiving the authorization grant code

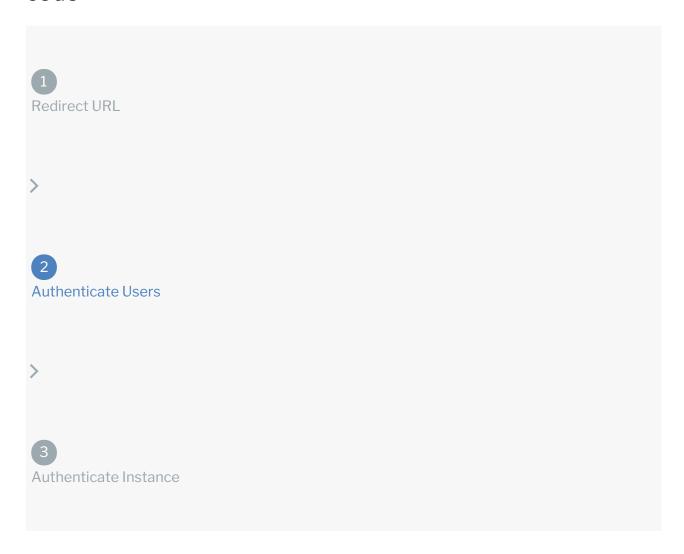

Provide the response from the previous step to the users. After they authenticate, DocuShare Flex provides the following information in the response:

- code
- state

| Response<br>Parameter | Description |
|-----------------------|-------------|
|                       |             |

| Response<br>Parameter | The Authorization Grant Code required by SAP Cloud Platform Open Connectors  **Refrietien** The OAuth access and refresh tokens from the endpoint. |
|-----------------------|----------------------------------------------------------------------------------------------------|
| state                 | A customizable identifier, typically the connector key ( docushareflex ).                                                                          |

**1 Note:** If the user denies authentication and/or authorization, there will be a query string parameter called error instead of the code parameter. In this case, your application can handle the error gracefully.

### **Authenticating the Connector Instance**

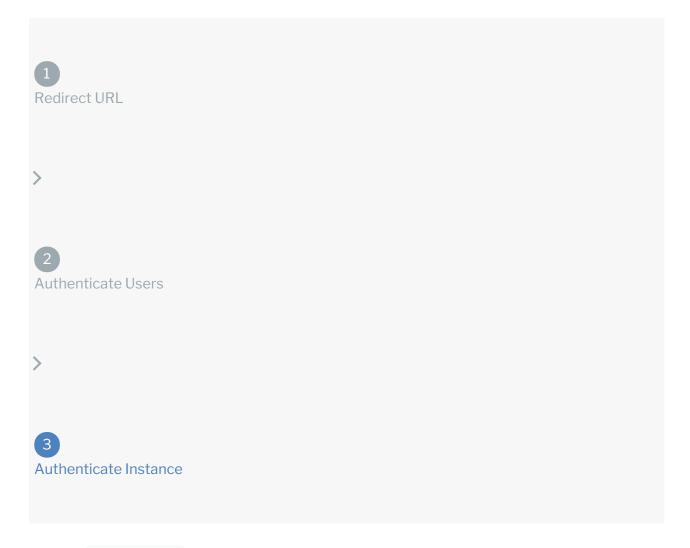

Use the <a href="Instances">Instances</a> endpoint to authenticate with DocuShare Flex and create a connector instance. If you are configuring events, see DocuShare Flex Events (coming soon).

**1** Note: The endpoint returns a connector id and token upon successful completion. Retain the token and id for all subsequent requests involving this connector instance.

To create a connector instance:

1. Construct a JSON body as shown below (see Parameters):

2. Call the following, including the JSON body you constructed in the previous step:

```
POST /instances
```

- Note: Make sure that you include the User and Organization keys in the header. For more information, see Authorization Headers, Organization Secret, and User Secret.
- 3. Note the **Token** and **ID** and save them for all future requests using the connector instance.

#### Example cURL

#### **Parameters**

API parameters not shown in SAP Cloud Platform Open Connectors are in

code formatting .

**1** Note: Event related parameters are described in Events (documentation coming soon).

| Parameter          | Description                                                                                                    | Data<br>Type |
|--------------------|----------------------------------------------------------------------------------------------------|--------------|
| 'key'              | The connector key. docushareflex                                                                                                    | string       |
| Name<br>name       | The name for the connector instance created during authentication.                                                                                           | Body         |
| oauth.callback.url | The Callback URL for the application you created for DocuShare Flex. This is the <b>Redirect URI</b> that you recorded in DocuShare Flex API Provider Setup. | string       |
|                    | The key obtained from registering your application with                                                                                                    |              |

| oauth.api.key Parameter | the provider. This is the Application ID that you recorded <b>Pesciption</b> re Flex API Provider Setup.                                                               | Data<br>Data<br>Type |
|-------------------------|----------------------------------------------------------------------------------------------------|----------------------|
| oauth.api.secret        | The client secret obtained from registering your application with the provider. This is the Application Secret that you recorded in DocuShare Flex API Provider Setup. | string               |
| docushare.domain        | The domain of your DocuShare Flex site, in the format of .docushareflex.com, the site you navigated to in DocuShare Flex API Provider Setup.                           | string               |
| tags                    | Optional. User-defined tags to further identify the instance.                                                                                                    | string               |

## **Example Response for an Authenticated Connector Instance**